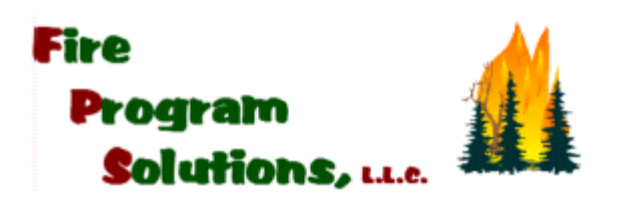

December 29, 2009

To: Forest Service FMAPlus Users

Re: Read/Write Privileges

Due to some recent changes in read/write privileges to some folders, some users have experienced problems running programs within FMAPlus. Fire Program Solutions is working with the Forest Service to identify the problem and a solution. The problem does not occur while the user has administrative privileges but after these privileges have expired.

Following installation, Full Control Access needs to be set for the folder where FMAPlus is installed. The default location for installation is C:\Program Files\FMAPlus 3\. To do this, do the following:

1 – On the computer you plan to install FMAPlus, promote yourself so you have administrative privileges.

2 – Open Windows Explorer

3 – Navigate to the folder where FMAPlus 3 is installed. The default is c:\Program Files\FMAPlus 3\.

4 - Right click on the FMAPlus 3 folder under C:\Program Files

- 5 Click the Security tab
- 6 Click the on Users (Machine ID\Users)

7 - Click the box under allow for the field Full Control. See the graphic at the right.

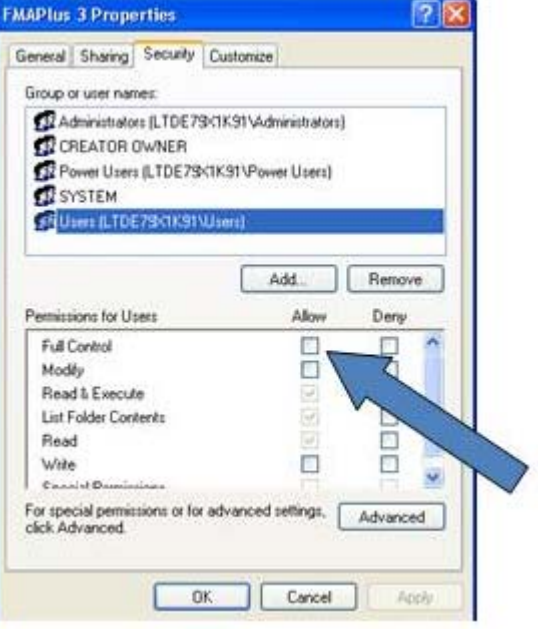

Donald W. Carlton Email: dcarlton1@aol.com Voice: 503-668-1390

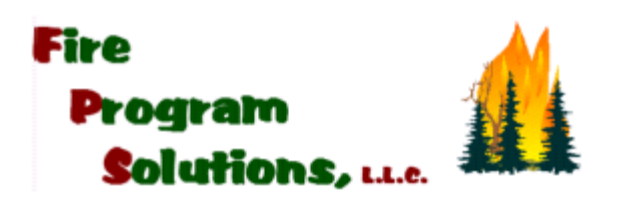

8 - This will allow full access to all files and folders under this directory.

If you have further question, please contact me at the email or phone number shown at the bottom of this letter.

My Best Regards,

Donald W. Carlfor

Donald W. Carlton President Fire Program Solutions, LLC